## BOX アプリが自動的に起動する事象について

iPhone や iPad 等のモバイル端末で取扱説明書を開く際、BOX アプリを利用している ユーザーは、BOX アプリが自動的に起動し、ID やパスワードの入力が求められるケース がございます。

こちらは、iOS の"ユニバーサルリンク"という機能が原因となっております。

## [解決方法]

下記の手順でユニバーサルリンクを解除いただけます。

- ・取扱説明書 PDF のリンクを長押しする。
- ・下の画像のように、ポップアップメニューが表示されます。
- ・"新規ウィンドウで開く"をタップしてください。
	- アプリの起動はなく、そのまま WEB ブラウザで閲覧頂けます。

一度新規ウィンドウで開くと、以後記憶され、BOX への案内がされなくなります。

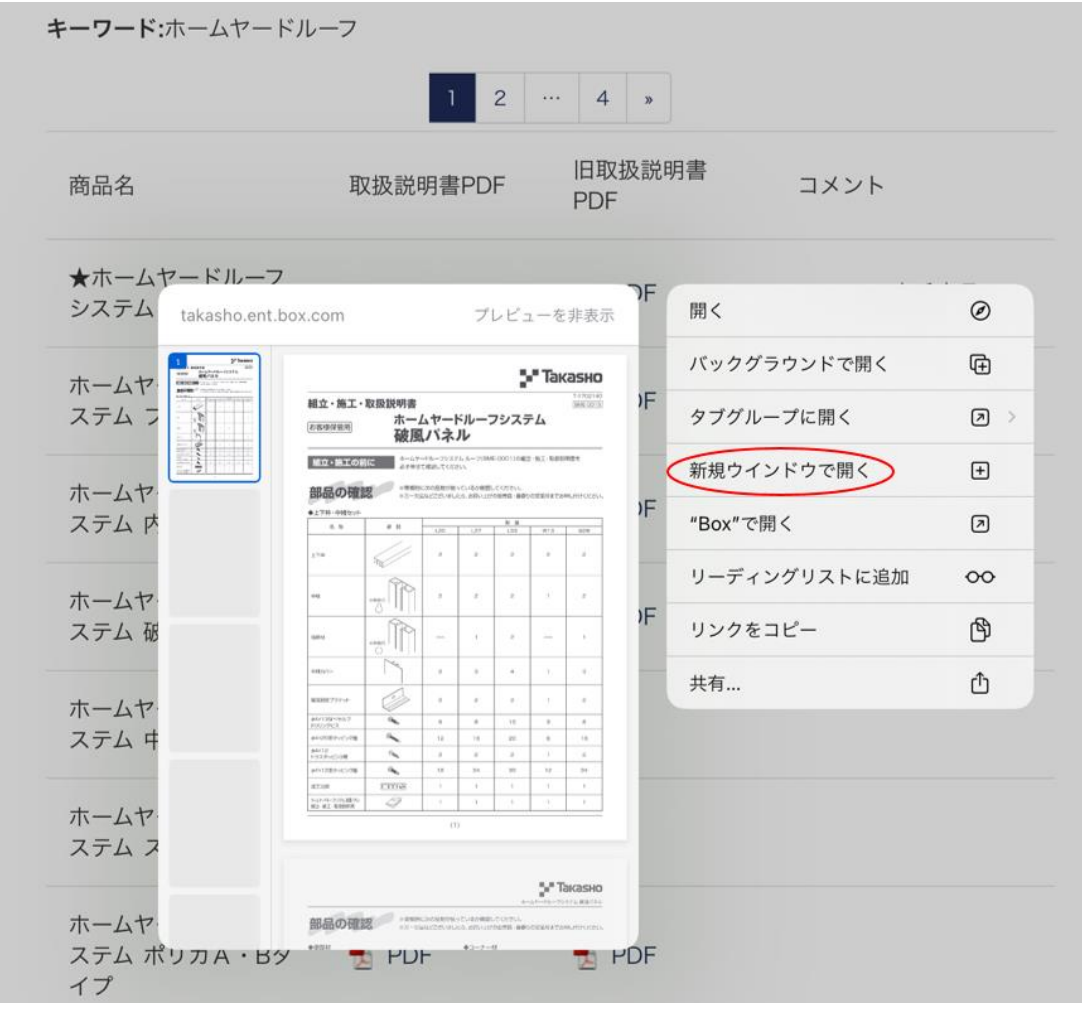

その他お気付きの点がございましたら、当社までご連絡くださいませ。

お問い合わせ先:株式会社タカショー

TEL: 073-482-4128 (代) FAX: 073-486-2560 (代) E-mail: takasho@takasho.co.jp